## *Практична робота №3.* **«Використання стилів і шаблонів»**

#### **І рівень навчальних досягнень(1- 3 бали) – початковий.**

- 1. В зошиті для практичних робіт запишіть дату і тему уроку
- 2. Завантажте текстовий процесор Microsoft Word.
- 3.

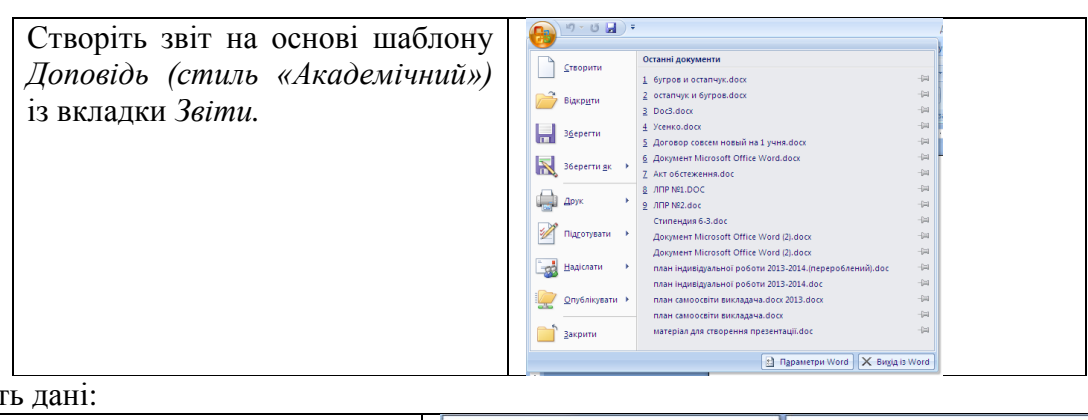

4.Внесіть дані:

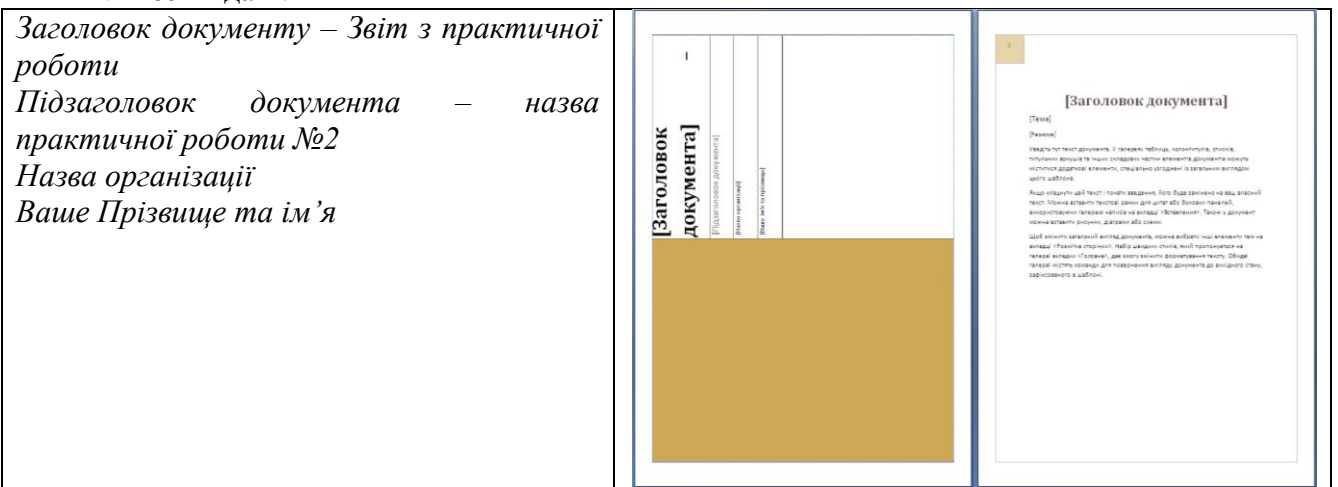

5. Збережіть документ у власній папці під назвою Звіт\_ Прізвище.doc.

6. Зробіть запис в зошиті про виконані дії.

## **ІІ рівень навчальних досягнень (4 –6 балів) – середній.**

7. Заповніть другу сторінку документу додавши до неї виконану вами практичну роботу N<sup>o</sup>2.

8.В довідниковій системі найдіть інформацію про «Стиль» зробіть копію і додайте до свого документу.

9.Застосуйте до вставленого тексту різні типи стилів: «Строгий», «Виділення» «Сильне посилання»

10. Зробіть записи в зошиті про виконані дії та покажи роботу викладачу.

## **ІІІ рівень навчальних досягнень (7-9 балів) - достатній**

11. Створіть свій стиль зі своїм іменем.

12. Застосуйте створений вами шаблон до частини тексту.

13. Створіть на основі шаблону із вкладки *Листи, зайнятість, документ applicant letters* заповніть його своїми даними.

14. Збережіть документ у власній папці під назвою Прізвище\_зайнятісь.doc.

15. Зробіть записи в зошиті про виконані дії та покажи роботу викладачу.

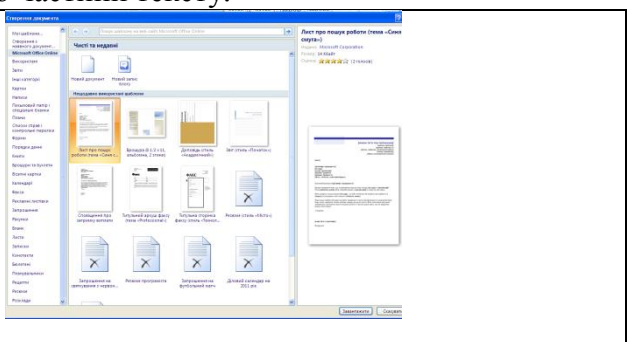

# **ІV рівень навчальних досягнень (10-12 балів) – високий**

16. створити шаблон «Бланк заяви» використовуючи різні стилі.

15. Зробіть записи в зошиті про виконані дії та покажи роботу викладачу.